# **Instructions**

### **International Living Donor Liver Transplant Registry**

### **LDLTregistry.org**

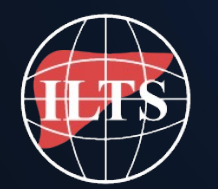

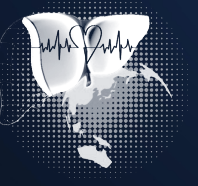

International

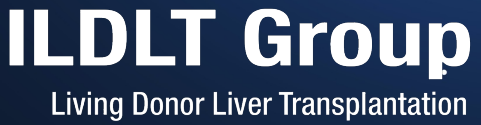

# **Instructions contents**

- About LDLTregistry.org
- Platform navigation
- Register for an account
- Form your local team / assign a data auditor
- Audit / Quality Improvement Program / Ethics / IRB registration
- The electronic Case Report Form (CRF) / submit cases
- Access submitted cases for editing
- Contact us

# **About LDLTregistry.org**

### **Aim**

- Capture outcome data on all LDLT donors and recipients worldwide
- Identify the true morbidity, mortality and independent predictors of outcome
- Allow evidence-based evolution of LDLT practice

### **Data**

- Data will belong to all LDLTregistry.org members.
- Local data monitors will ensure completion and quality.

### **Authorship**

• All members will be PubMed cited as group authors in all publications.

### **Ethics**

• This project can be approved as an audit, quality improvement program, may require formal ethics / IRB approval by the local institutions. It is the responsibility of the local PI to receive approval

# **LDLTregistry.org Platform**

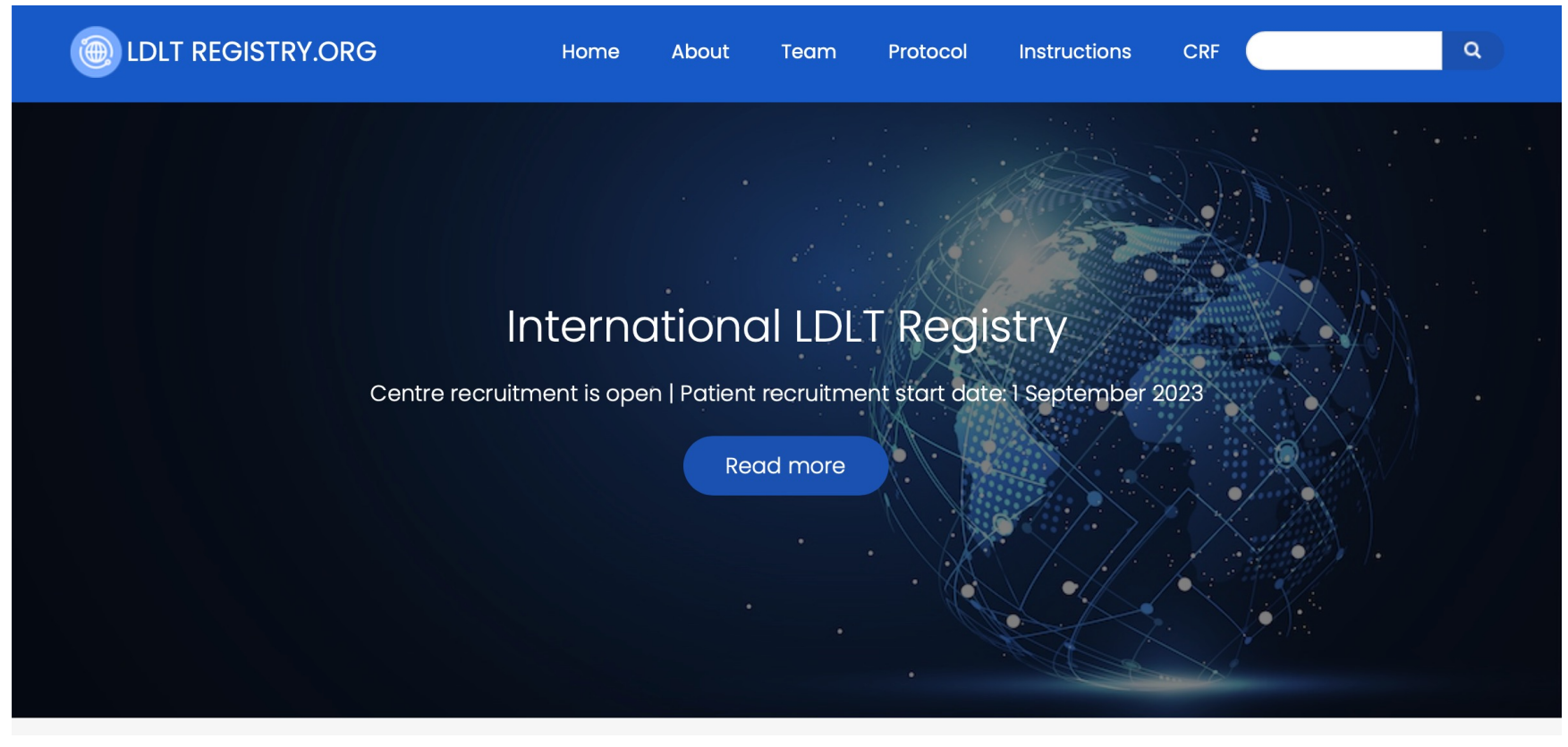

**Please type LDLTregistry.org at your browser address bar to access the LDLTregistry.org platform. You may use the top menu bar to access the "About", "Team", "Protocol", "Instructions", etc. pages. More useful links are also available at the right sidebar and footer of the platform.**

# **Protocol**

**LDLT REGISTRY.ORG** 

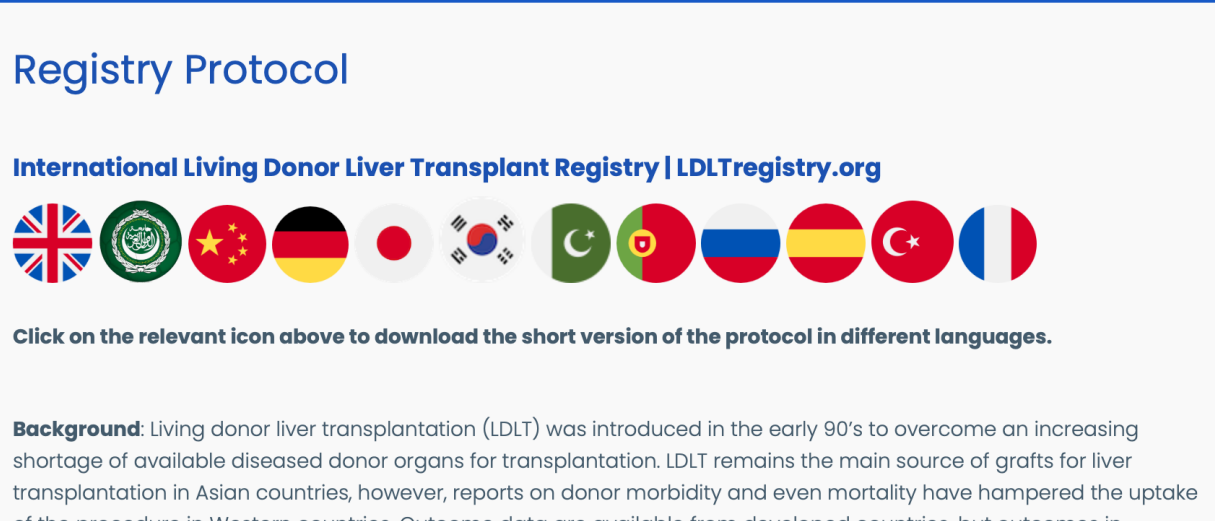

Home

About

Team

Protocol

**Instructions** 

CRF

of the procedure in Western countries. Outcome data are available from developed countries, but outcomes in developing countries remain unknown. There is a need to collect data from all parts of the world, to create a single prospective registry and allow meaningful comparisons, as well as standardization of the procedure, across the globe.

**Center eligibility**: Any center worldwide involved in LDLT is eligible to participate in this registry. There are no minimum number of cases to be submitted or selection criteria for centers.

#### **Please read the short version of the registry protocol.**

**This is available in 12 different languages from the countries that perform the most LDLT.** 

# DLT Groun Log in

**IN PARTNERSHIP WITH** 

## **Protocol**

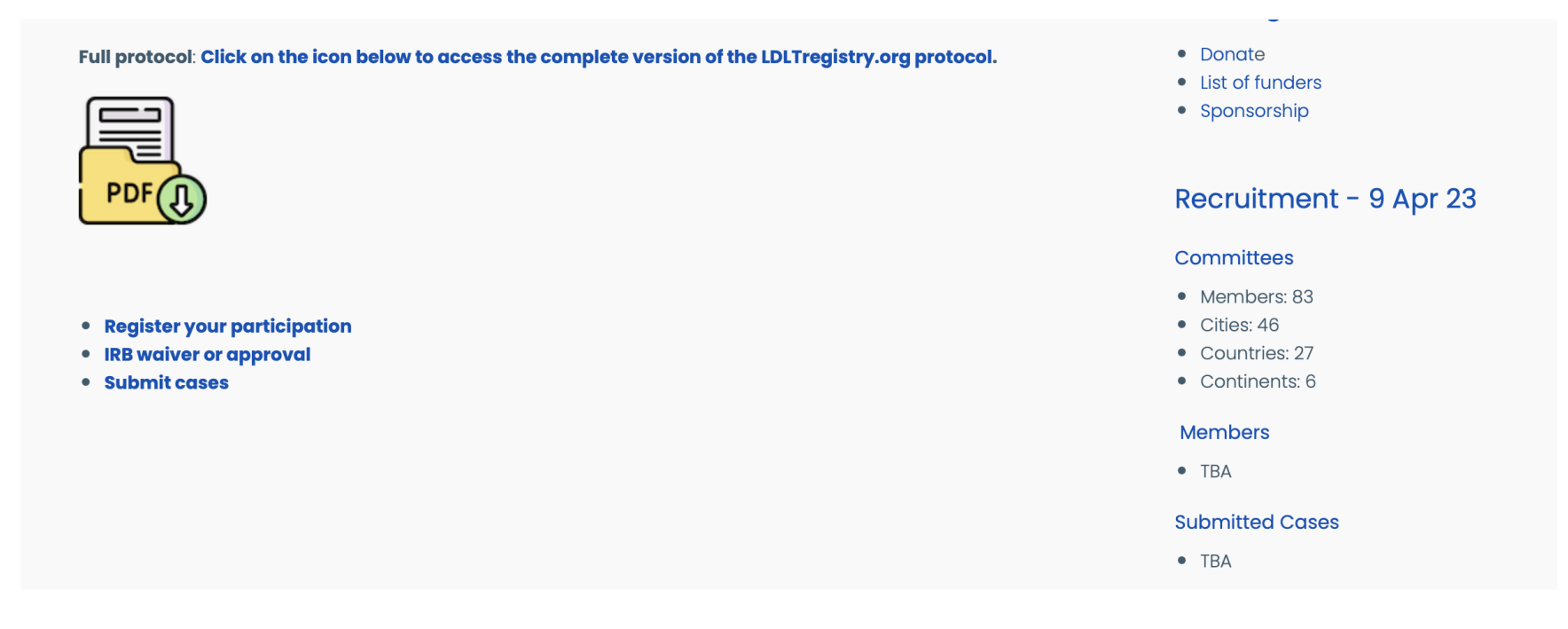

**The full version of the registry protocol is available for download at the end of the page. This is currently available only in English however it will be translated in different languages soon. This protocol can be used to request audit, quality improvement program, ethics and IRB approval.** 

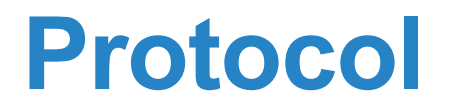

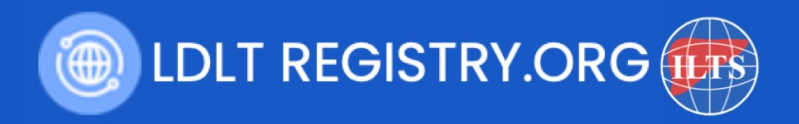

#### **Registry Protocol**

#### International Living Donor Liver Transplantation Outcomes Registry - LDLTregistry.org

The LDLTregistry.org Collaborative

#### **Summary**

**Background:** Living donor liver transplantation (LDLT) was introduced in the early 90's to overcome an increasing shortage of available diseased donor organs for transplantation. LDLT remains the main source of grafts for liver transplantation in Asian countries, however, reports on donor morbidity and even mortality have hampered the uptake of the procedure in Western countries. Outcome data are available from developed countries, but outcomes in developing countries remain unknown. There is a need to collect data from all parts of the world, to create a single prospective registry and allow meaningful comparisons, as well as standardization of the procedure, across the globe.

**Please read the full version of the registry protocol before starting recruiting patients.** 

**This is available for download in PDF format.** 

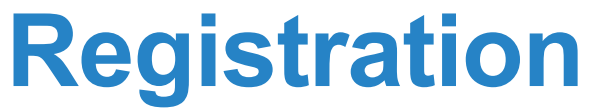

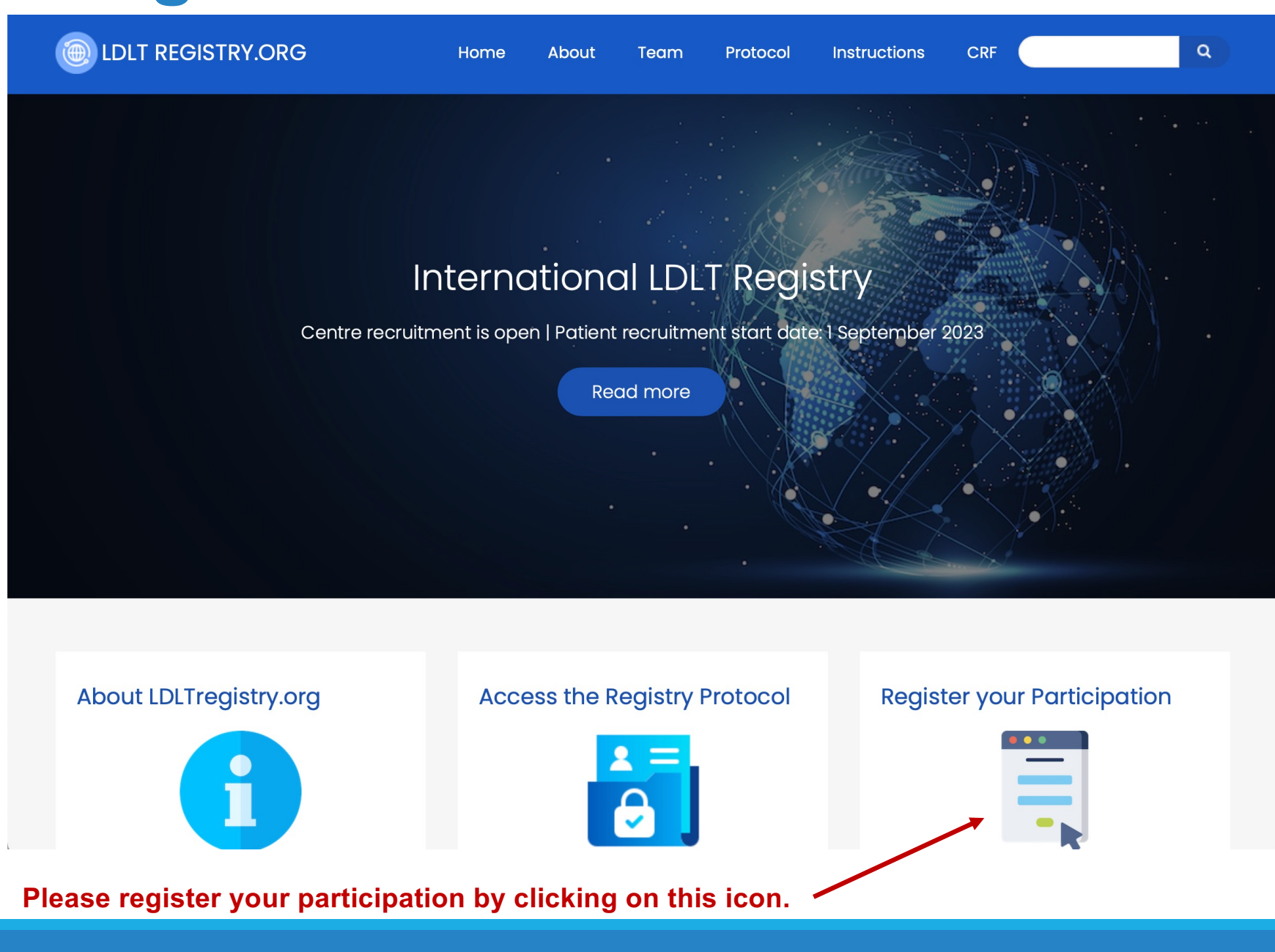

# **Registration**

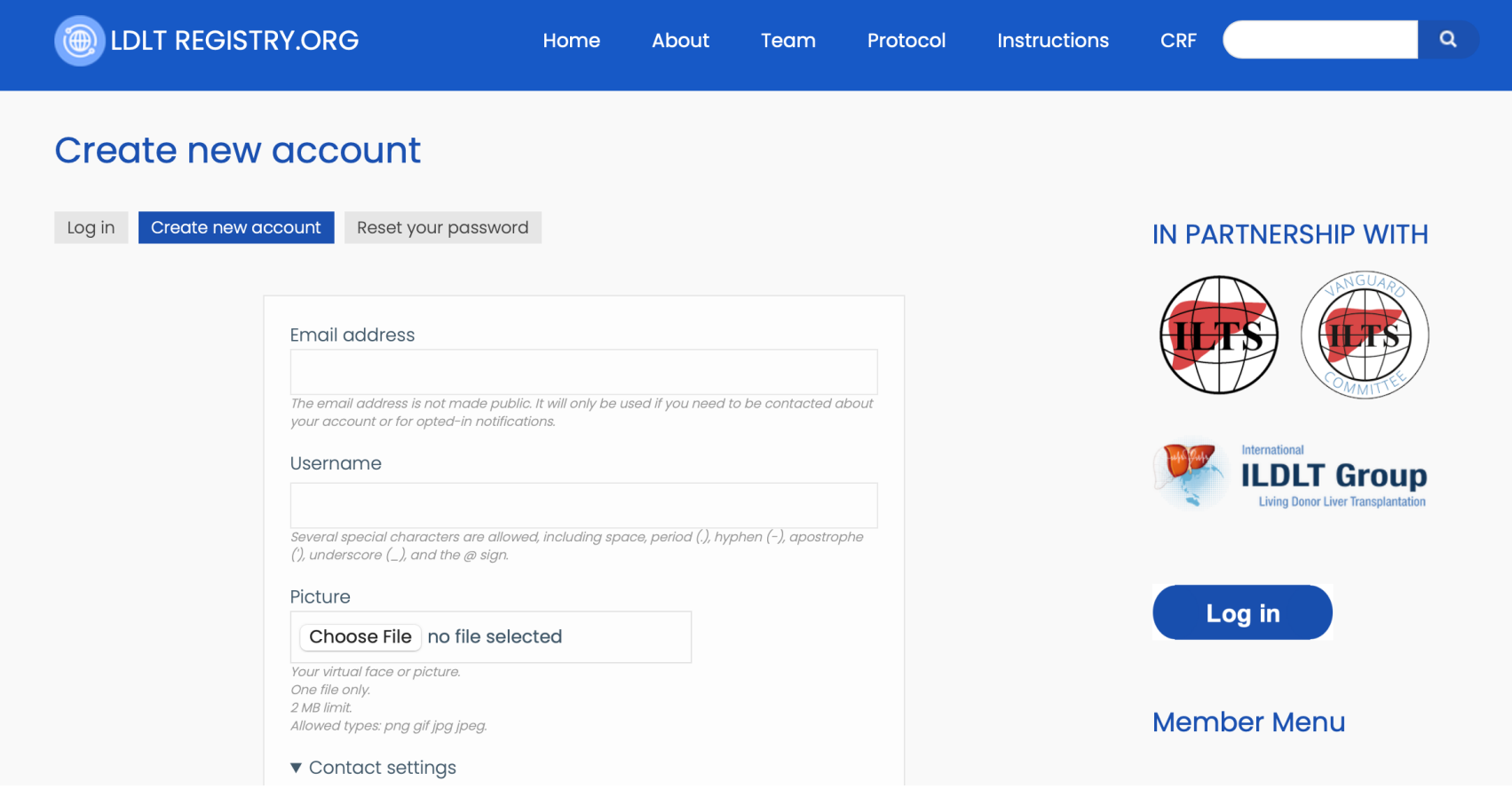

**This is the registration form available at LDLTregistry.org. Please complete it accurately.** 

**This information will be used for future publications and authorship.** 

# **Registration**

Would you like to become the country or regional leader?

#### $-$  None -  $\triangle$

he role of the country / regional leader is to recruit and co-ordinate collaborators in their own country or region as well as to provide additional scientific and administrative support to their collaborators. If you aaree, you will receive credit for your contribution as a country leader in all publications.

#### Full name of your SECOND additional local collaborator at your institution (if known)

You may now form a team of up to three collaborators per senior surgeon at your institution (multiple teams allowed for the same institution, in this case please ask them to reaister separately). Please indicate above and below the details of the two additional members of your team to also receive PubMed citable co-authorship from the PancreasGroup.org publications. If you are not sure yet, please leave them blank.

Email address of your SECOND additional local collaborator at your institution (if known)

Full name of your THIRD additional local collaborator at your institution (if known)

Email address of your THIRD additional local collaborator at your institution (if known)

#### Full name of your Auditor (data monitor) at your institution

Auditors (data monitors) will be assigned to monitor the adherence to the registry protocol as well as auditing the quality of data collection of the participating centers. Auditors are typically senior physicians of any type of speciality but not surgeons (to minimise bias and conflict of interest).

Email address of your Auditor (data monitor) at your institution

**Select yes if you would like to become a country leader. Country leaders' additional responsibility is to recruit centers from their own country.**

**Please add here the full name of the 2nd local collaborator of your institution. These details will be used for authorship in future publications.** 

**Each local team will be comprised of 3 investigators and one independent data auditor (monitor, non-surgeon).** 

**Add here the email address of the 2nd local collaborator.** 

**Add here the full name of the 3rd local collaborator.** 

**Add here the email address of the 2nd local collaborator.**

**Add here the full name of the data auditor.** 

**Add here the email address of the data auditors. See below for more information.**

# **Registration**

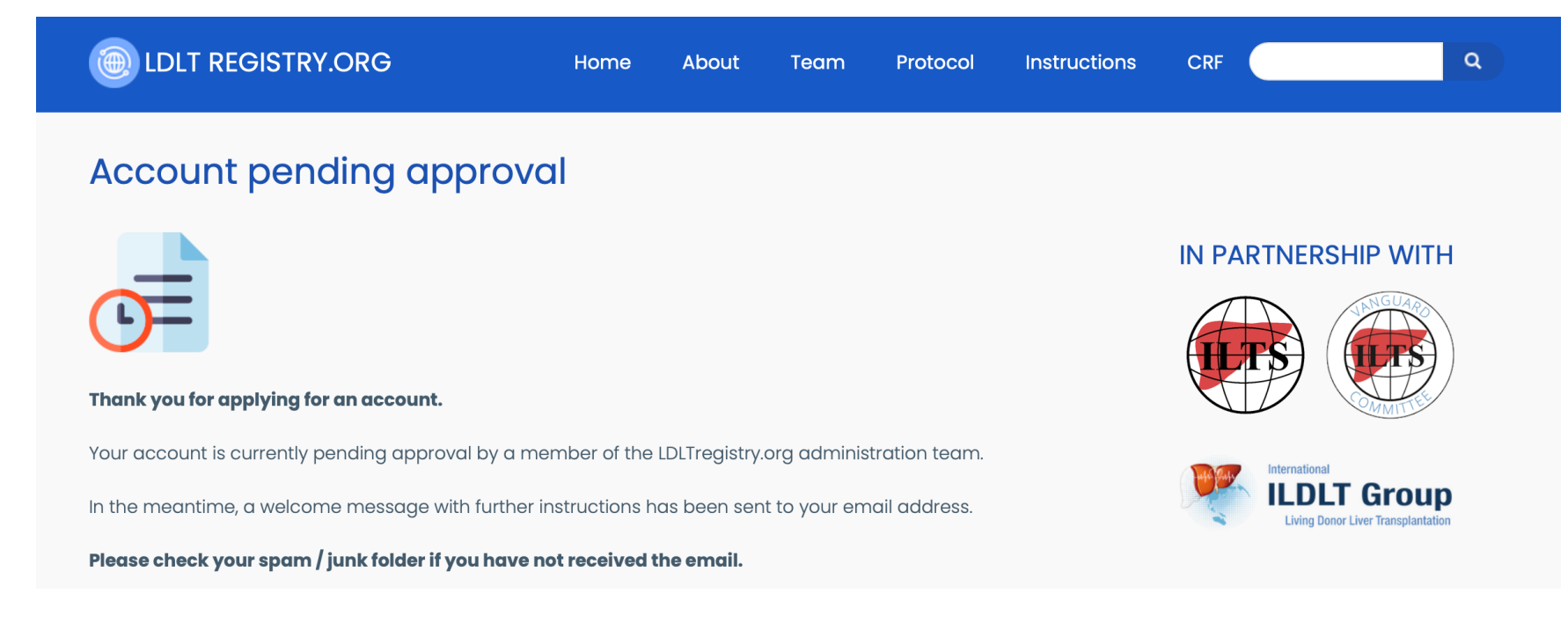

#### **Once you submit the form to request for a new account, you will receive an automated email.**

**Please check your spam folder if you have not received it.** 

**A member of our Administration team will review the information and activate your account within 48 hours. This is for security purposes. Please check your spam folder again to ensure that you access this email; It will prompt you to create your password and allow you to login to the platform.**

**You can only access the electronic Case Report Form (eCRF) / case submission page only if you are logged in to the platform.** 

# **Local team**

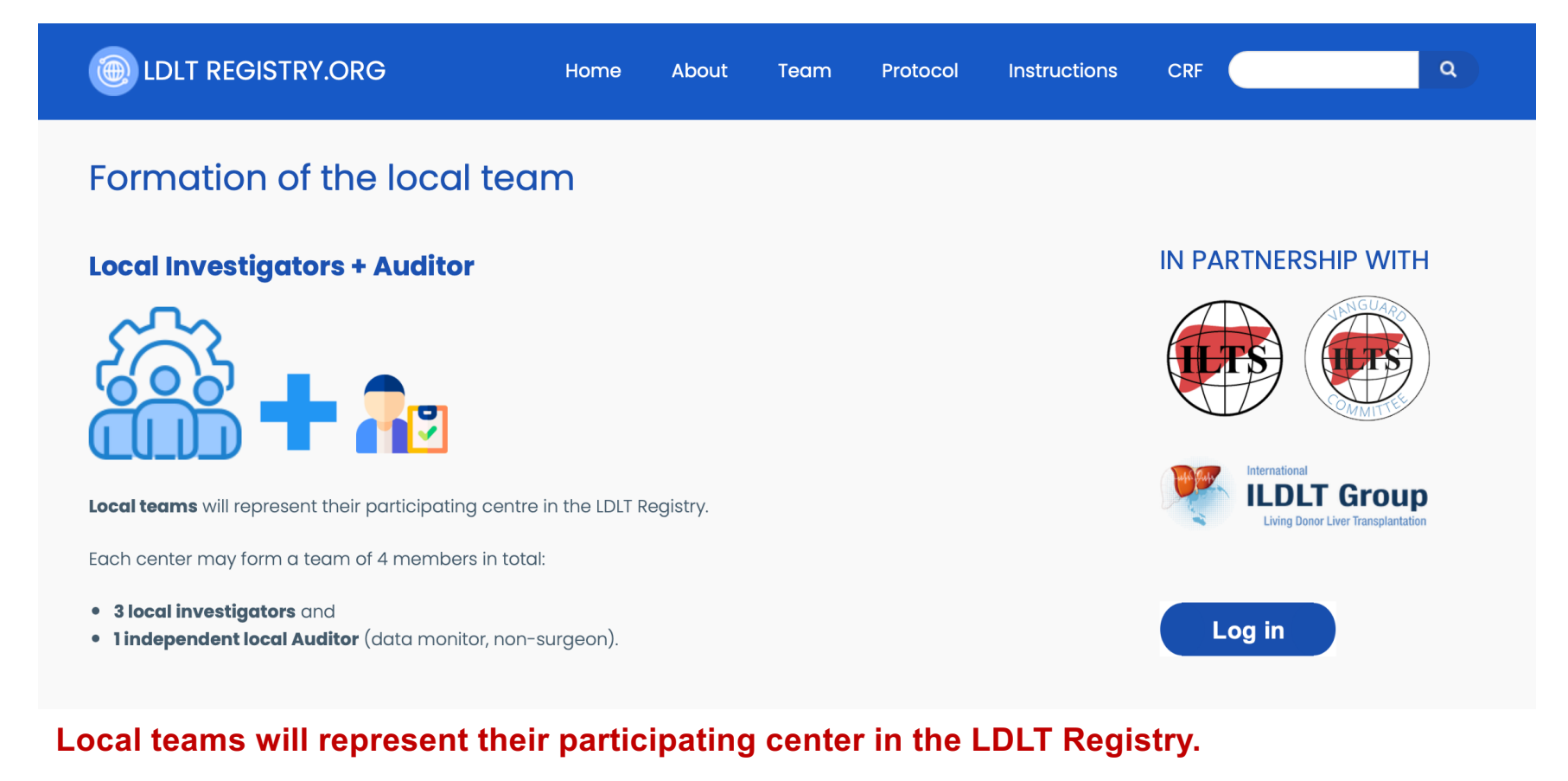

**Each center may form a team of 4 members in total:**

- **3 local investigators and**
- **1 independent local Auditor (data monitor, non-surgeon).**

**In high volume centers, it is allowed to create more than one local team of 3 per senior surgeon after request by email to our administration and management committee (see contact page).** 

# **Local team**

#### **Auditor**

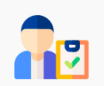

An additional member of the local team, the **Auditor** (also called data monitor) (n=1) will be assigned to monitor the adherence to the registry protocol as well as auditing the quality of data collection of the participating centers.

**Auditors** should not be members of the surgical team to minimise bias.

Auditors are typically senior or middle grade physicians in other fields of medicine rather than surgery.

Quality control includes ensuring all consecutive cases are being submitted as well as ensuring that major complications for the donor and mortality for the recipient is correctly captured.

Auditors will be contacted by our administration team to confirm that the data submitted are complete and accurate.

If you have not yet included your local **Auditor** into your account when you registered with LDLTregistry.org, please do so by clicking here. Alternatively, you may click on the "My account" link at the right side bar of the website and then "Fdit"

Towards the end of the form, you are asked to enter the "Full name of your Auditor (data monitor) at your institution" as well as his/her email address. Please ensure that their details are correct, this is how he/she will appear on coauthorship in future publications.

#### Recruitment - 9 Apr 23

#### Committees

- · Members: 83
- $\bullet$  Cities: 46
- Countries: 27
- Continents: 6

#### **Members**

 $\bullet$  TRA

#### **Submitted Cases**

 $\bullet$  TBA

#### **Auditors, also known as data monitors, will be assigned to monitor the adherence to the registry protocol as well as auditing the quality of data collection of the participating centers.**

**Auditors should not be members of the surgical team to minimize bias.**

**Please read the following page for more information**: https://ldltregistry.org/formation\_local\_team

# **Approval**

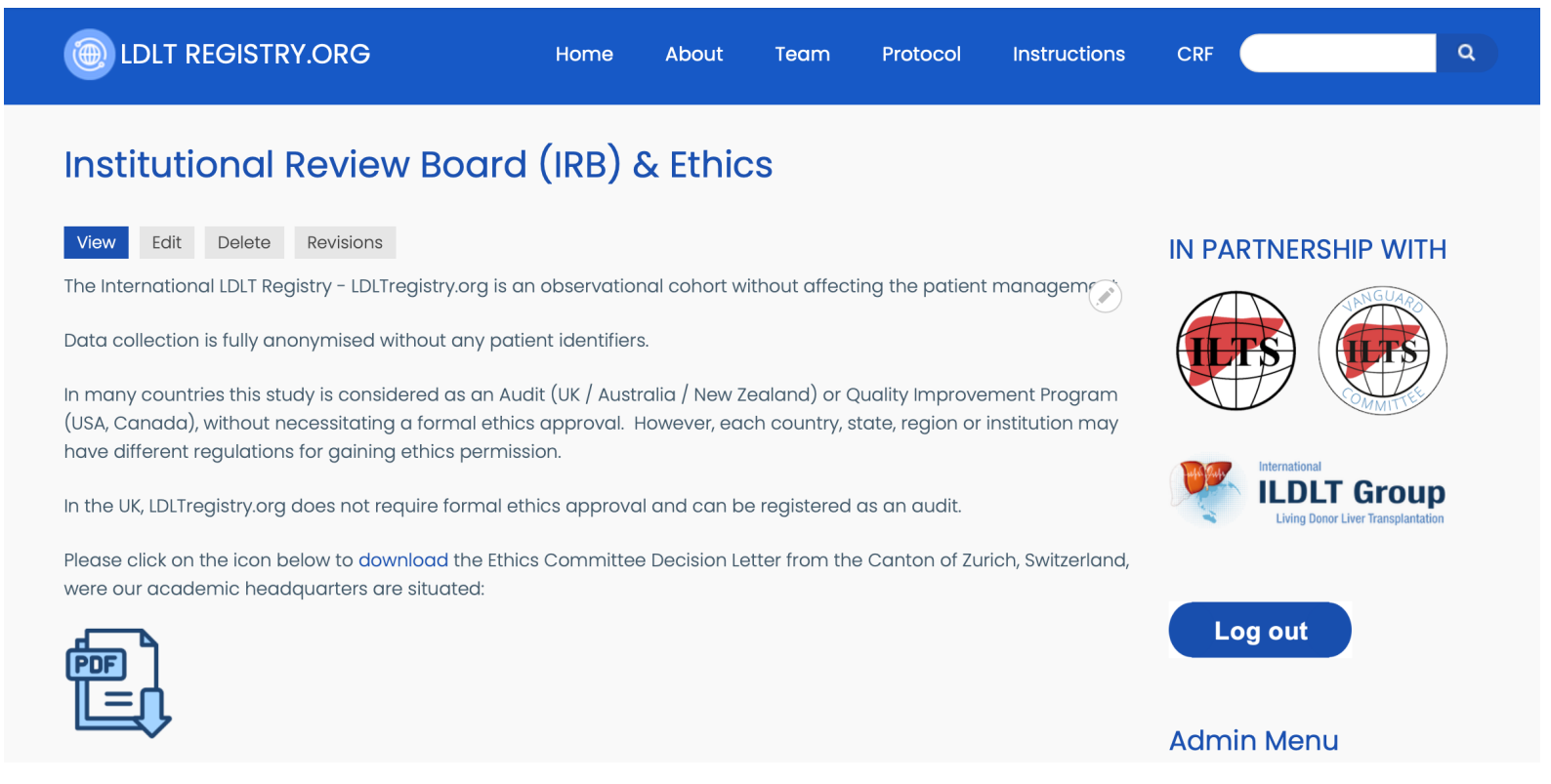

**LDLTregistry.org is an observational cohort without affecting the patient management.**

**Data collection is fully anonymized without any patient identifiers.**

**In many countries this registry is considered as an Audit (UK / Australia / New Zealand) or Quality Improvement Program (USA, Canada), without necessitating a formal ethics approval. However, each country, state, region or institution may have different regulations for gaining ethics permission.**

# **Data sharing agreement**

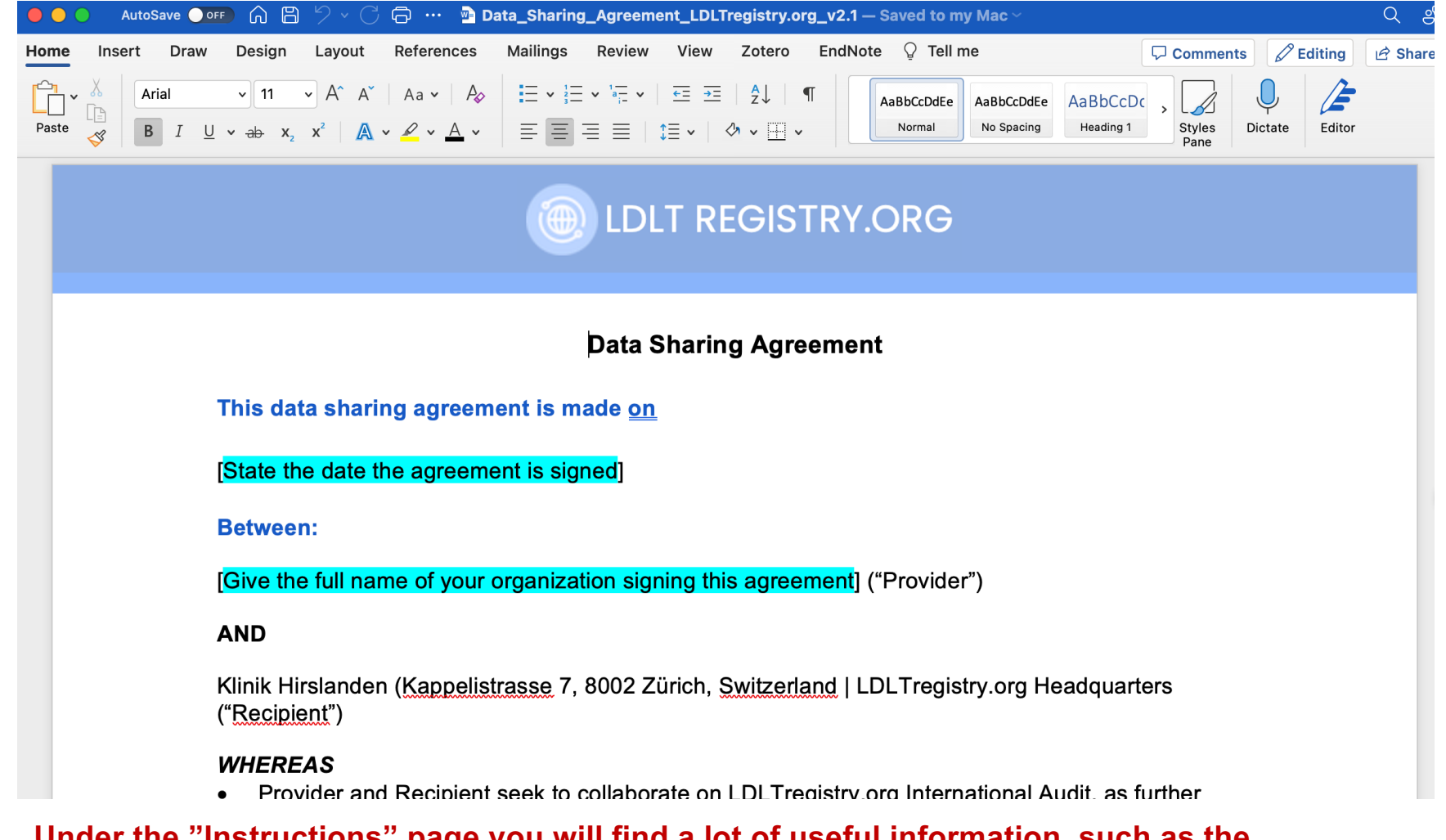

**Under the "Instructions" page you will find a lot of useful information, such as the Data Sharing Agreement template, available for download in Microsoft Office format.**

**Our Administration team is available to help and support you with preparing your audit / ethics approval documents if required.** 

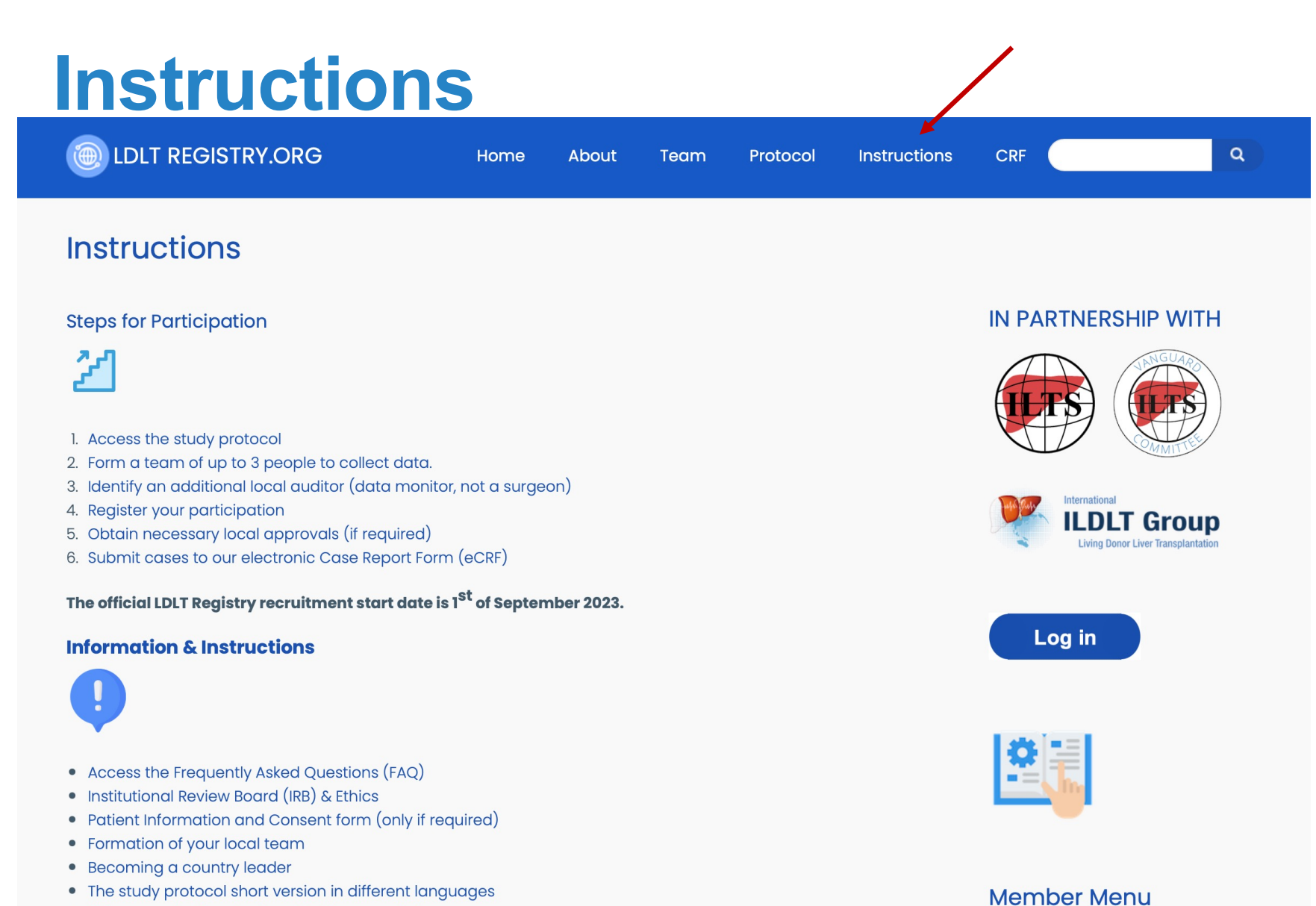

- Using your desktop, laptop, tablet or smartphone
- Conversion Calculators (height, weight, blood values)

#### **The "Instructions" page is available at the top main menu bar at LDLTregistry.org**

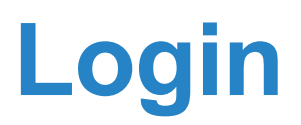

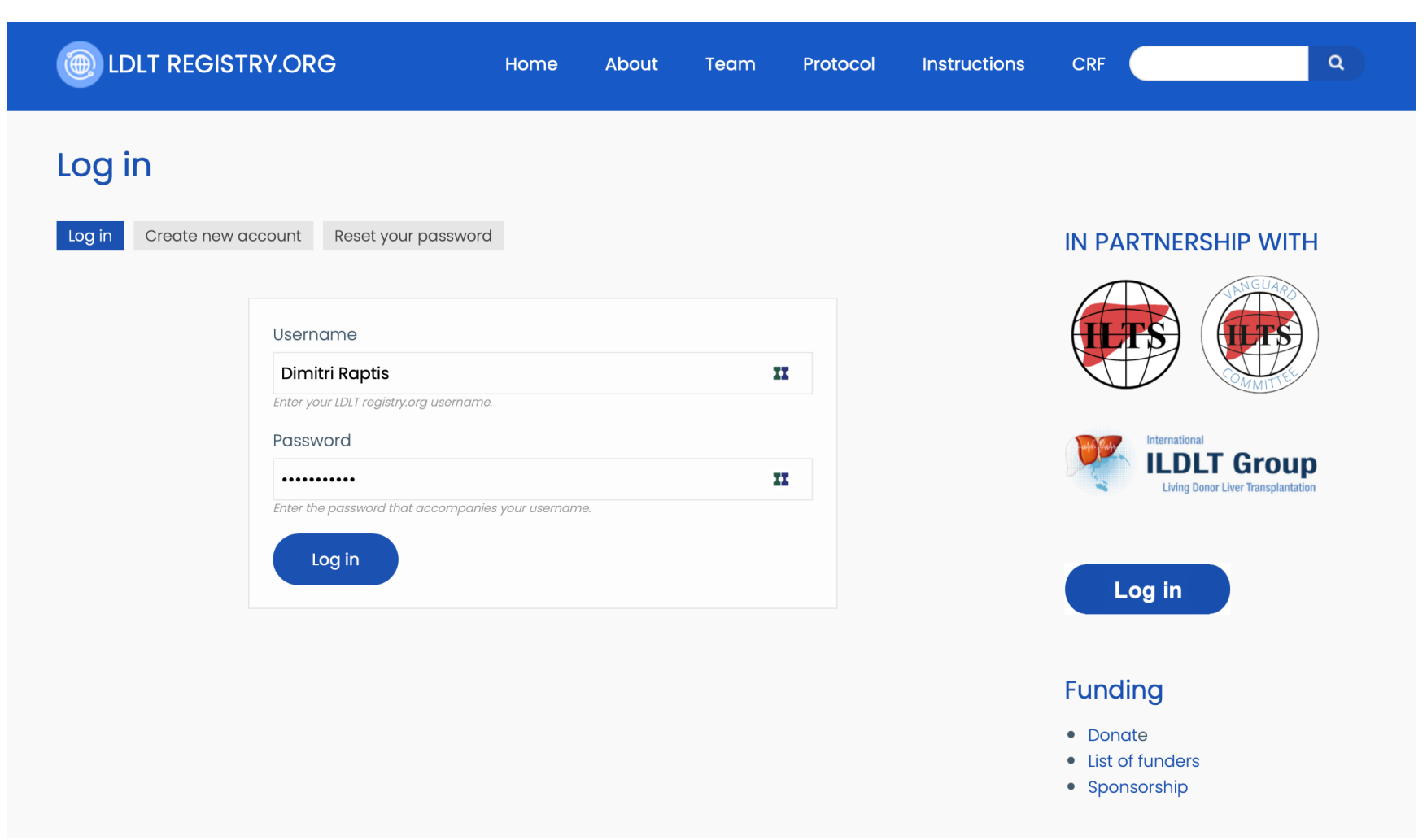

**After having your account activated by our admin committee and you have successfully set your password, you will be able to login to your account by clicking on the "Log in" button available at the right sidebar of the platform.** 

# **Login**

**Apart from being able to access the eCRF, additional functions and links will appear at the right sidebar of the platform.** 

**There are shortcut links to the eCRF, your submitted cases for editing, calculators, and information about the terminology used at the CRF.** 

#### **Member Menu**

- My account
- Statutes
- Disclaimer
- $\bullet$  FAO
- Search
- Submission & Case ID Template
- Case Report Form
- Local team formation
- Contact us
- Log out

#### **Case Submission**

- Paper CRF (PDF)
- Electronic CRF (submit cases)
- My submitted cases (edit)

### Calculators

- Height & Weight
- Bilirubin & Creatinine
- Date duration
- ACLF score calculator
- MFLD score calculator

#### **Terminology**

- ASA Status
- Performance Status Scores
- Intraop adverse events
- VAS pain scores
- Clavien-Dindo Classification

### **Funding**

- Donate
- list of funders
- Sponsorship

#### Recruitment - 9 Apr 23

#### Committees

- Members: 83
- Cities: 46
- Countries: 27
- Continents: 6

#### **Members**

 $\bullet$  TBA

#### **Submitted Cases**

 $\bullet$  TBA

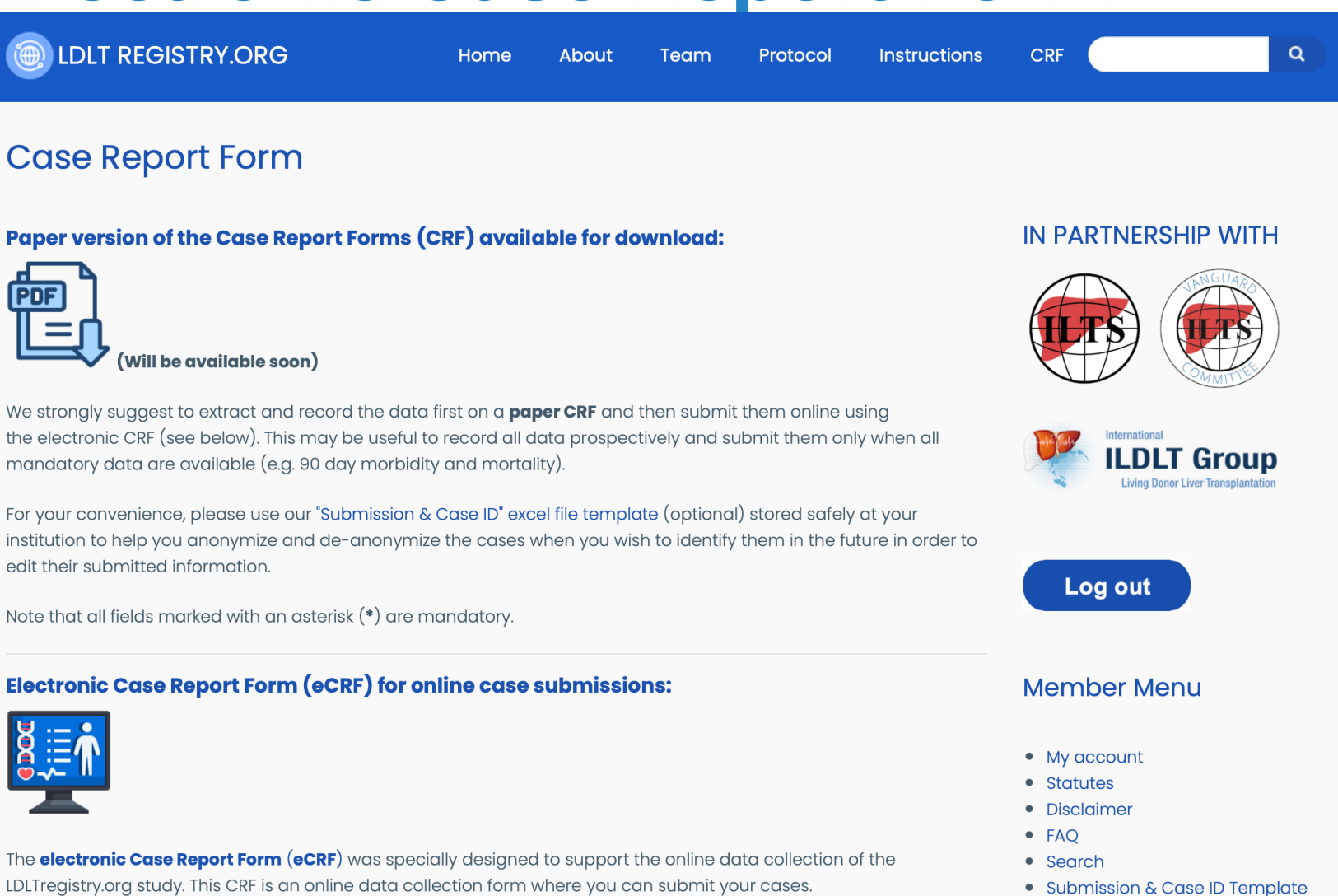

**The Case Report Form (CRF) / Data Submission Form will be available soon in PDF for download. The electronic Case Report Form / Data Submission Form is open, cases submitted from 1 Sep 2023 onwards will be included in the registry.** 

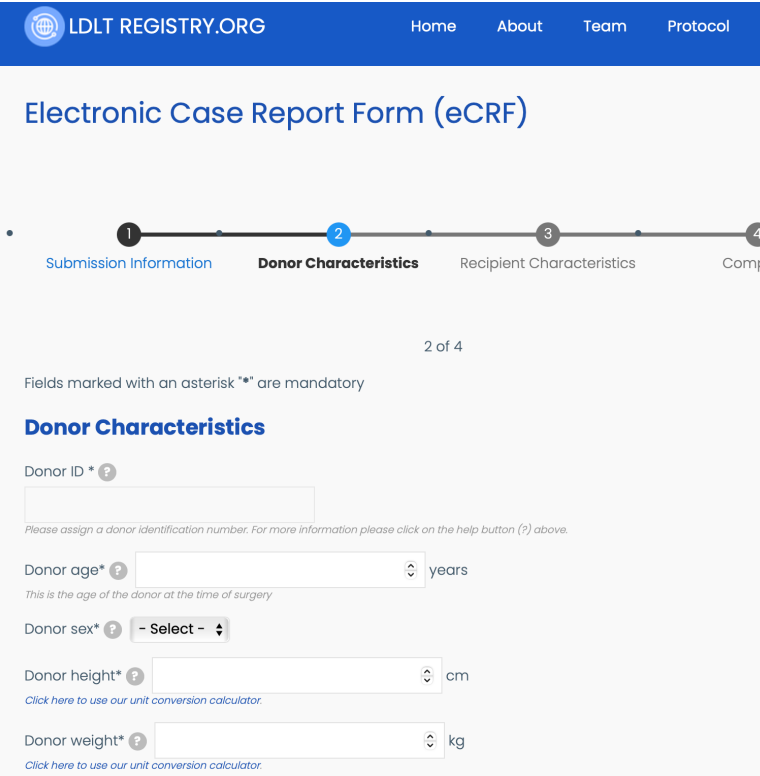

### **Donor**

- Preop characteristics
- Workup data (medical / surgical)
- Anesthesia characteristics
- Operation characteristics
- Postoperative outcomes 90d | 12m

### **Recipient**

- Preop characteristics
- Operation characteristics
- Postoperative outcomes 90d | 12m

**The parameters above will be captured for each donor as well as recipient.**

**First you are required to complete the donor information and then the recipient information before you submit the joined case submission.** 

**You may submit incomplete cases, but you will need to edit them in the future to ensure no missing data. Mandatory parameters are labelled with an "\*".** 

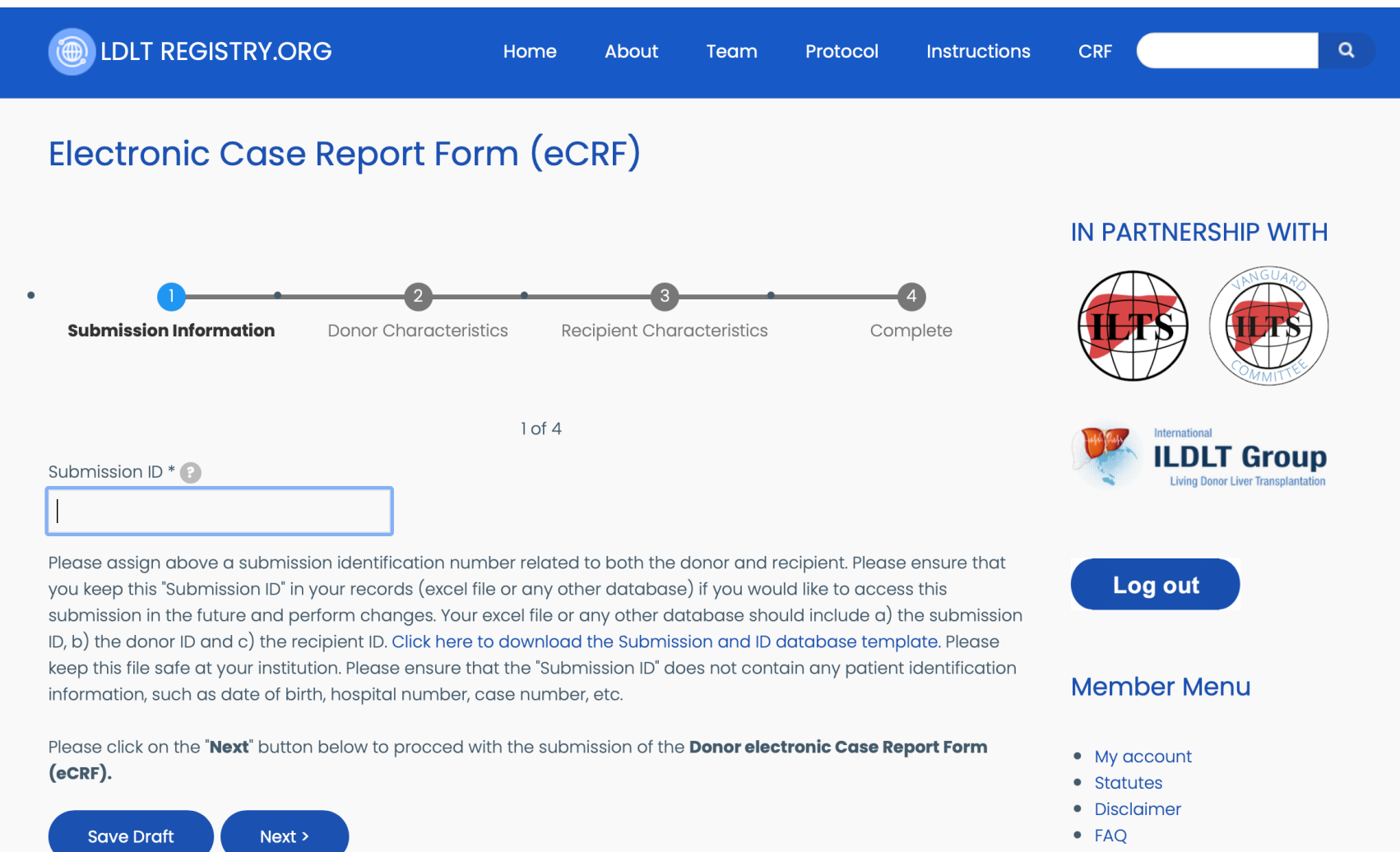

Search

**The submission ID will link both donor and recipient cases.** 

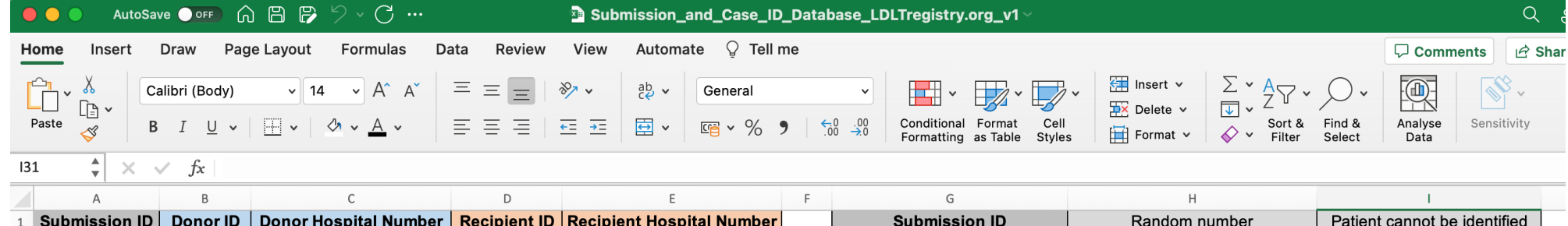

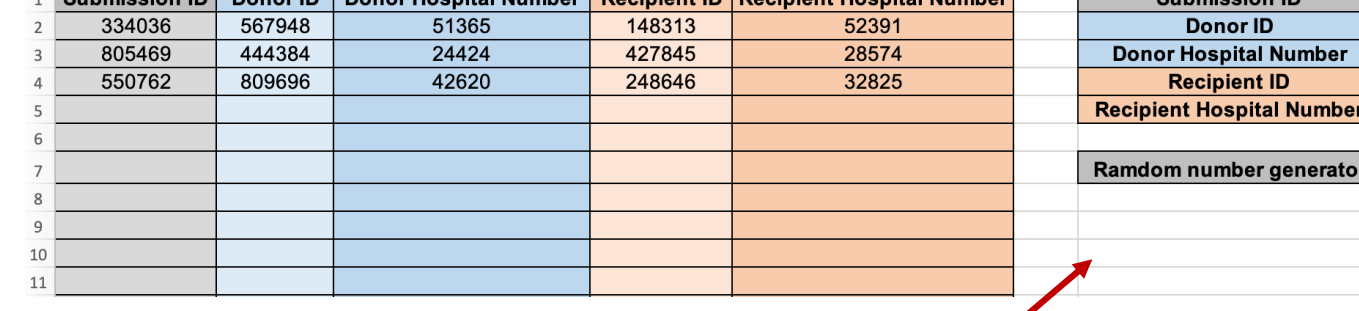

**We strongly recommend you downloaded and used the excel template that links the Submission ID with the Donor ID and Recipient ID. These IDs should not include any patient identifiers. Please keep this file safe at your institution and link each Donor and Recipient ID to their hospital number. This way you may edit each submission later for completion of data.** 

**Google has a random number generator; you may use this one to create Submission, Donor and Recipient IDs.** 

**These files are available for download at the Instructions page.** 

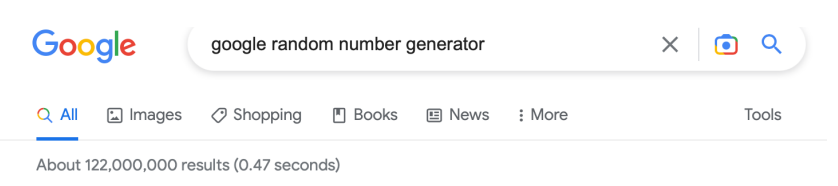

Random number

Patient actual hospital number

Random number

Patient actual hospital number

https://g.co/kgs/AQ2kn7

Patient cannot be identified

Only for your records

Patient cannot be identified

Only for your records

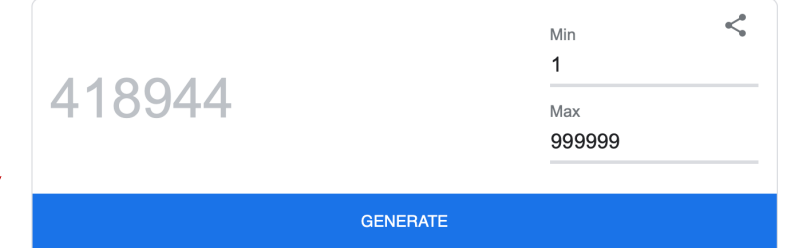

**The Donor CRF captures morbidity until hospital discharge using the Clavien-Dindo Classification of postoperative complications.** 

**This table will capture both the type and the grade of complications. The first column represents the type of complication, the remaining columns indicate the grade of the complication severity. By clicking on 3b under Abdominal wall dehiscence for example, this indicates a reoperation to manage this complication.** 

**Please ensure you are familiar with the Clavien-Dindo Classification of postoperative complications before you submit any cases.** 

**This classification, among others, is available under the "Terminology" right sidebar menu of our platform.** 

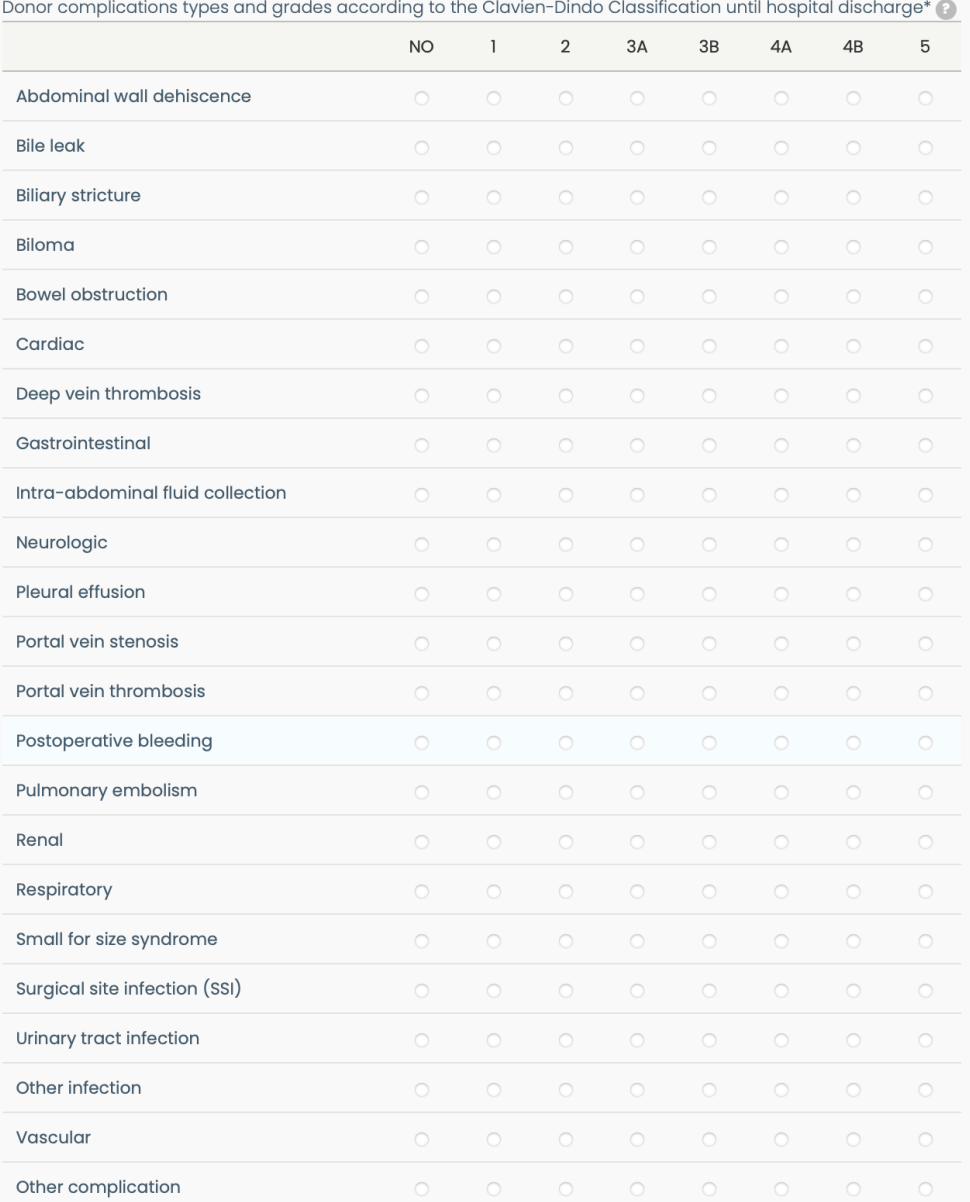

#### Donor Postoperative Outcomes from Discharge up until 1 Year of follow up

Please report all complications up to 12 months postoperatively excluding those already stated above (i.e. those during hospitalization)

Donor complications from hospital discharge until 12 months of follow up\*

○ 12 month follow up not complete vet ○ Yes ○ No ○ Unknown / no follow up

#### Donor hospital readmission until 12 months postoperatively\*

○ 12 month follow up not completed yet ○ Yes ○ No ○ Unknown / lost to follow up

#### Post-donation mental health status within 1 year of follow up

□ Not assessed □ Lost to follow up □ Anxiety disorders □ Post-Traumatic Stress Disorder (PTSD) □ Depression

□ Schizophrenia □ Bipolar disorder □ Eating disorders □ Disruptive behaviour and dissocial disorders

□ Neurodevelopmental disorders □ Deliberate self-harm □ Suicidal ideation □ Other...

#### **Donor submission data completion**

Donor data complete until hospital discharge

Donor data complete until I year of follow up

**Additional morbidity is captured in retrospect from hospital discharge until 1 year of follow up. Only cases with complete data until hospital discharge will be included in the registry analysis.** 

You have now reached the end of the Donor electronic Case Report Form (eCRF).

Please click on the the "Next" button bellow to proceed with the completion of the Recipient eCRF.

Furthermore, by clicking on the "Save Draft" button below, you may return to this form later and it will restore the current values

You will not be able to submit another case until you click on the "Submit" button, even if you have missing data. You may acceess and edit your submitted cases by clicking on the link "My submitted cases (edit)" available under the Case Submission right side bar menu. Complete submissions are considered only those without missing data of mandatory fields marked with a "\*".

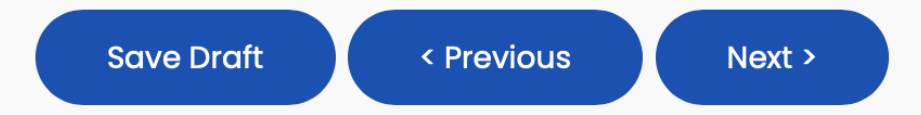

**You may start completing a case at the eCRF and if you get interrupted or provided all available data, you will be able to save a draft of your submission by clicking on the "Save Draft" button.** 

**When you return, the data will be available for completion. However, you will not be able to create a new case submission until you click on the "Submit' button available at the end of the eCRF.** 

**If you have missing information (e.g. follow up data, etc.), please submit the case and access the "My submitted cases (edit)" page to view all your submission and choose the one you would like to edit. If anything is not clear, please feel free to contact us at any time.** 

By clicking on the "Save Draft" button, you may return to this form later and it will restore the current values. You will not be able to submit another case until the current form is submitted.

By clicking on the "Submit" button, your case will be saved, even if it has missing data, and you will be able to fill out and submit the next case

You may acceess and edit your submitted cases by clicking on the link "My submitted cases (edit)" available under the Case Submission right side bar menu. Complete submissions are considered only those without missing data of mandatory fields marked with a "\*".

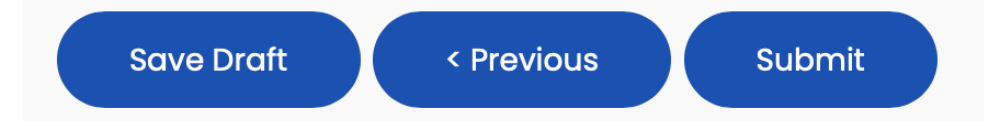

**The case is submitted by clicking on the "Submit" button in order to be able to submit another case in the future.** 

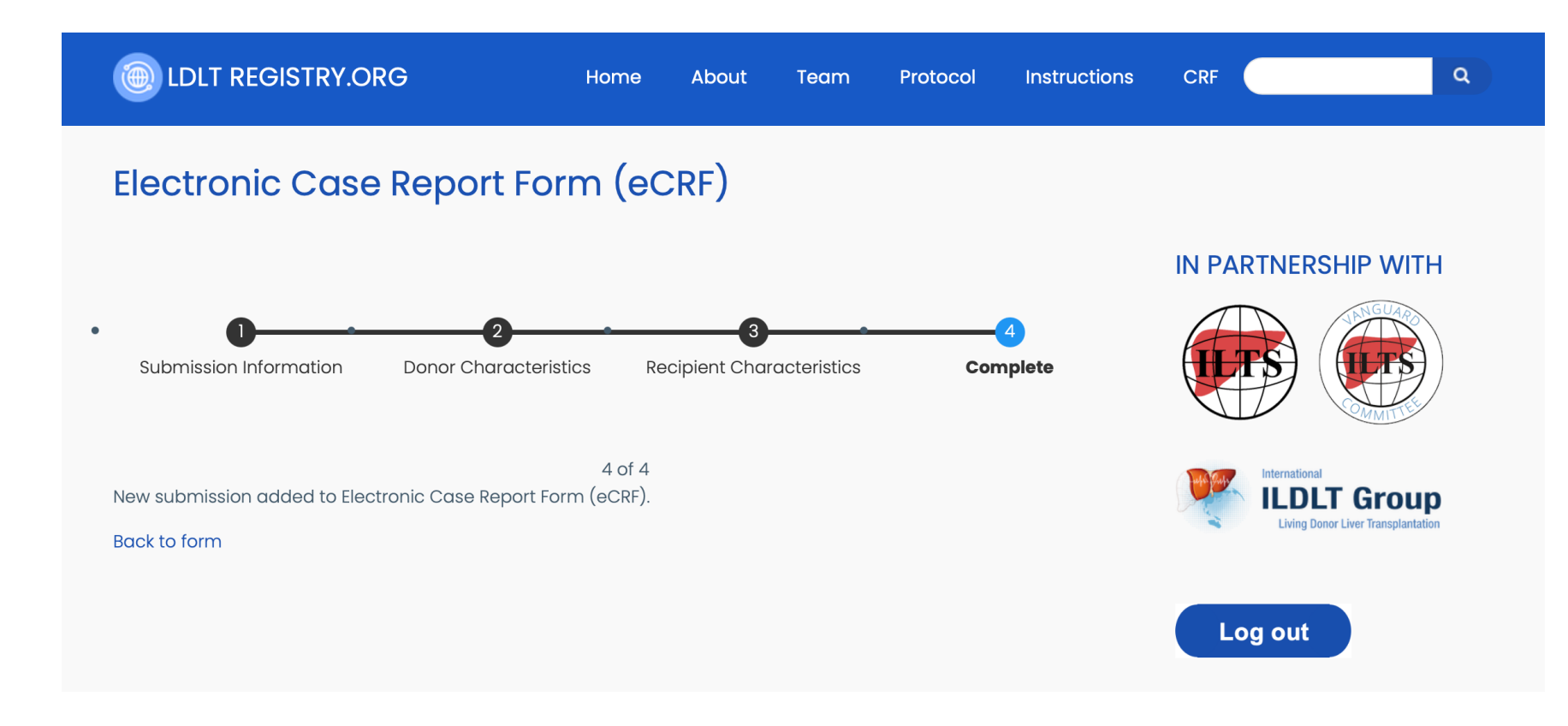

**As soon as you submit a case, you will be prompted to this confirmation page.** 

# **Access submitted cases**

# **Case Submission**

- Paper CRF (PDF)
- Electronic CRF (submit cases)
- My submitted cases (edit)

**The Case Submission Menu Bar is available on the right side of the platform.** 

# **Access submitted cases**

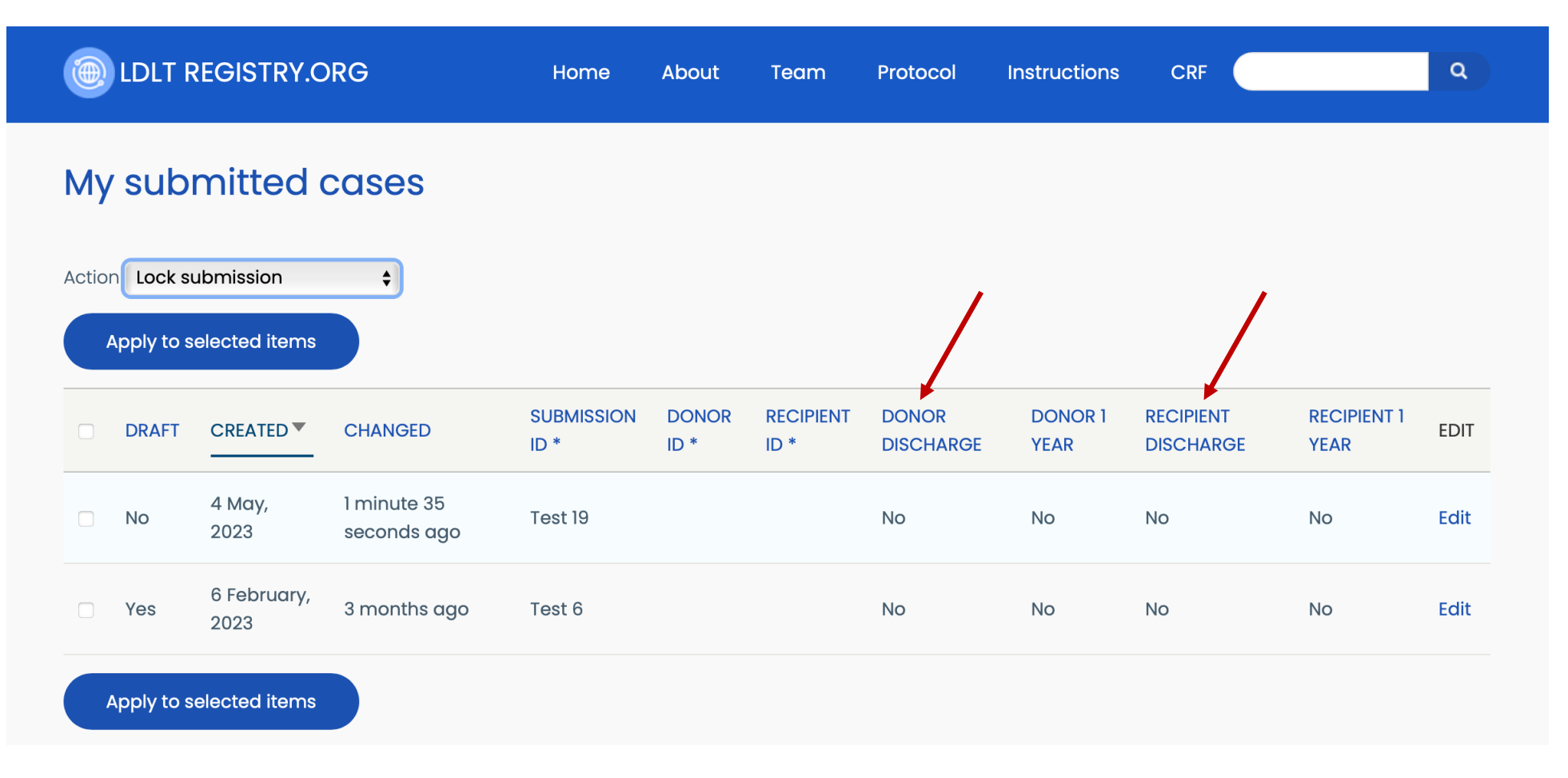

**This is an example of two previously submitted cases. By clicking on the "Edit" link on the right, you will be able to make changes to your submission. By clicking on each parameter title, you will be able to sort your submissions accordingly for your convenience, e.g. when looking at those cases with incomplete data submission until hospital discharge.** 

# **Conversion calculators**

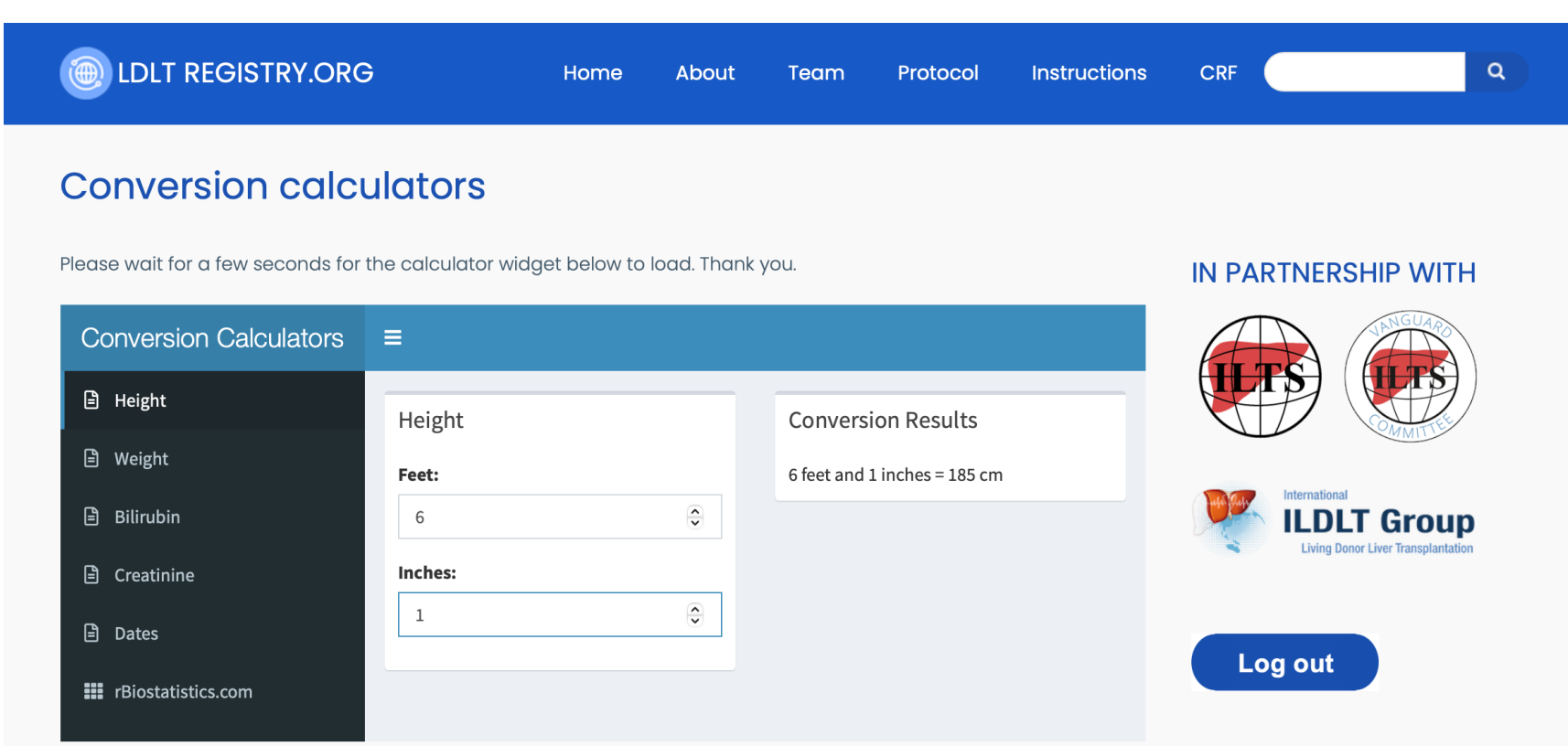

**We have developed conversion calculators to ensure uniform data collection. Please use them when converting height, weight or laboratory units.** 

**The "Dates" link on the left will provide you with the number of days between two dates for your convenience.** 

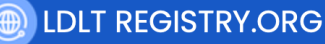

Home

Protocol About Team

 $\alpha$ 

#### **Performance Status Scores Information and Conversion**

#### **Karnofsky score**

- 100 Normal: no complaints: no evidence of disease.
- 90 Able to carry on normal activity; minor signs or symptoms of disease.
- 80 Normal activity with effort; some signs or symptoms of disease.
- 70 Cares for self; unable to carry on normal activity or to do active work.
- 60 Requires occasional assistance, but is able to care for most of their personal needs.
- 50 Requires considerable assistance and frequent medical care.
- 40 Disabled; requires special care and assistance.
- 30 Severely disabled; hospital admission is indicated although death not imminent.
- 20 Very sick; hospital admission necessary; active supportive treatment necessary.
- 10 Moribund; fatal processes progressing rapidly.
- $\bullet$  0 Dead

#### **ECOG/WHO score**

- 0 Asymptomatic (Fully active, able to carry on all predisease activities without restriction)
- 1 Symptomatic but completely ambulatory (Restricted in physically strenuous activity but ambulatory and able to carry out work of a light or sedentary nature. For example, light housework, office work)
- 2 Symptomatic, <50% in bed during the day (Ambulatory and capable of all self care but unable to carry out any work activities. Up and about more than 50% of waking hours)
- 3 Symptomatic, >50% in bed, but not bedbound (Capable of only limited self-care, confined to bed or chair 50% or more of waking hours)
- 4 Bedbound (Completely disabled. Cannot carry on any self-care. Totally confined to bed or chair)
- $-5 Death$

#### IN PARTNERSHIP WITH

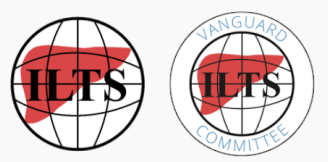

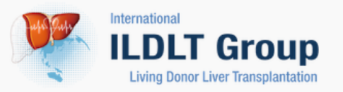

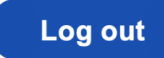

#### **Member Menu**

- My account
- Statutes
- Disclaimer
- $\bullet$  FAQ
- Search
- · Submission & Case ID Template

**The "Terminology" menu at the right sidebar will provide you with information regarding the different scores and classifications used in the eCRF. This is an example of the performance status.** 

E MD Search "QT interval" or "QT" or "EKG"

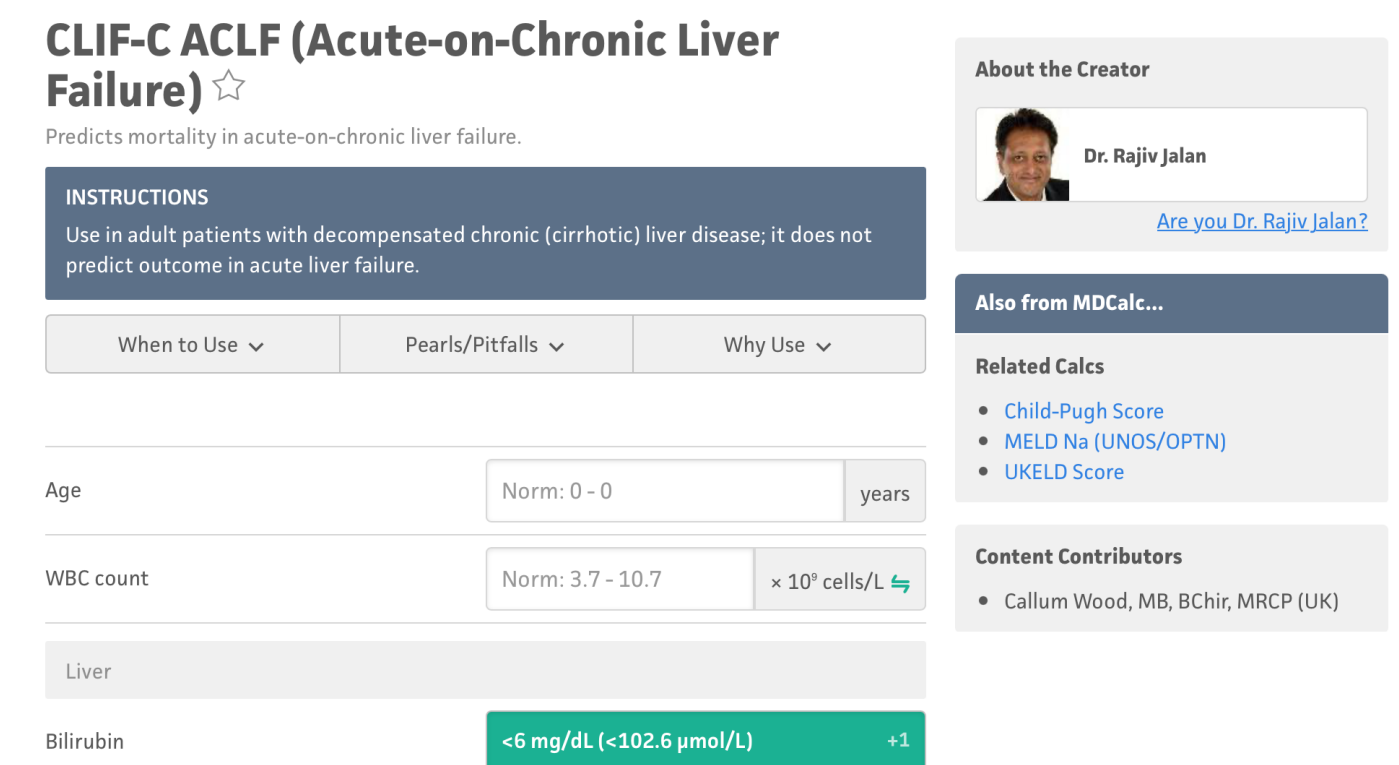

Log in

**This is an example on the Acute-on-Chronic Liver Failure score used in our CRF.** 

### Clavien-Dindo Classification of postoperative complications

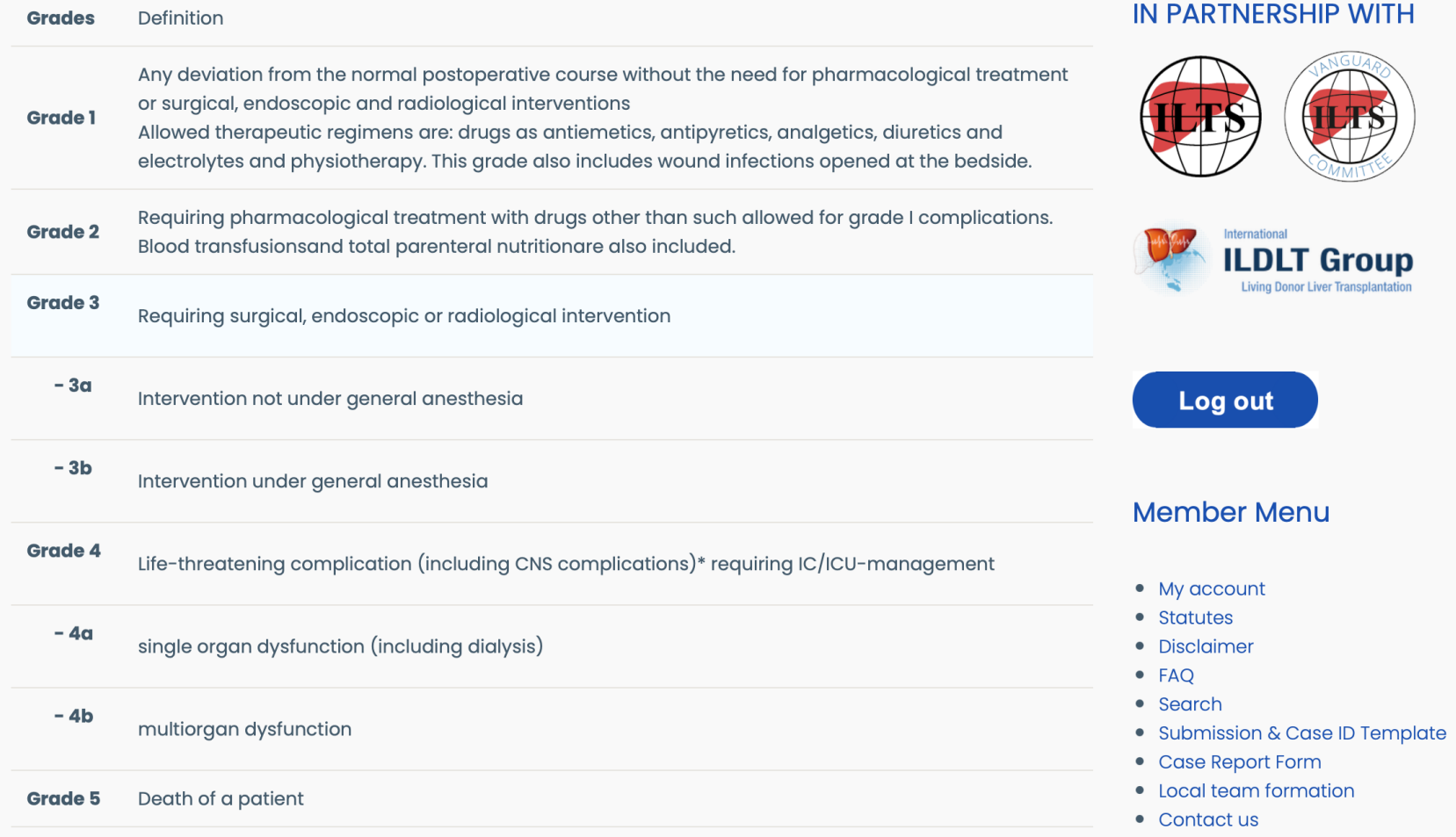

**Here is the Clavien-Dindo Classification of postoperative surgical complications**

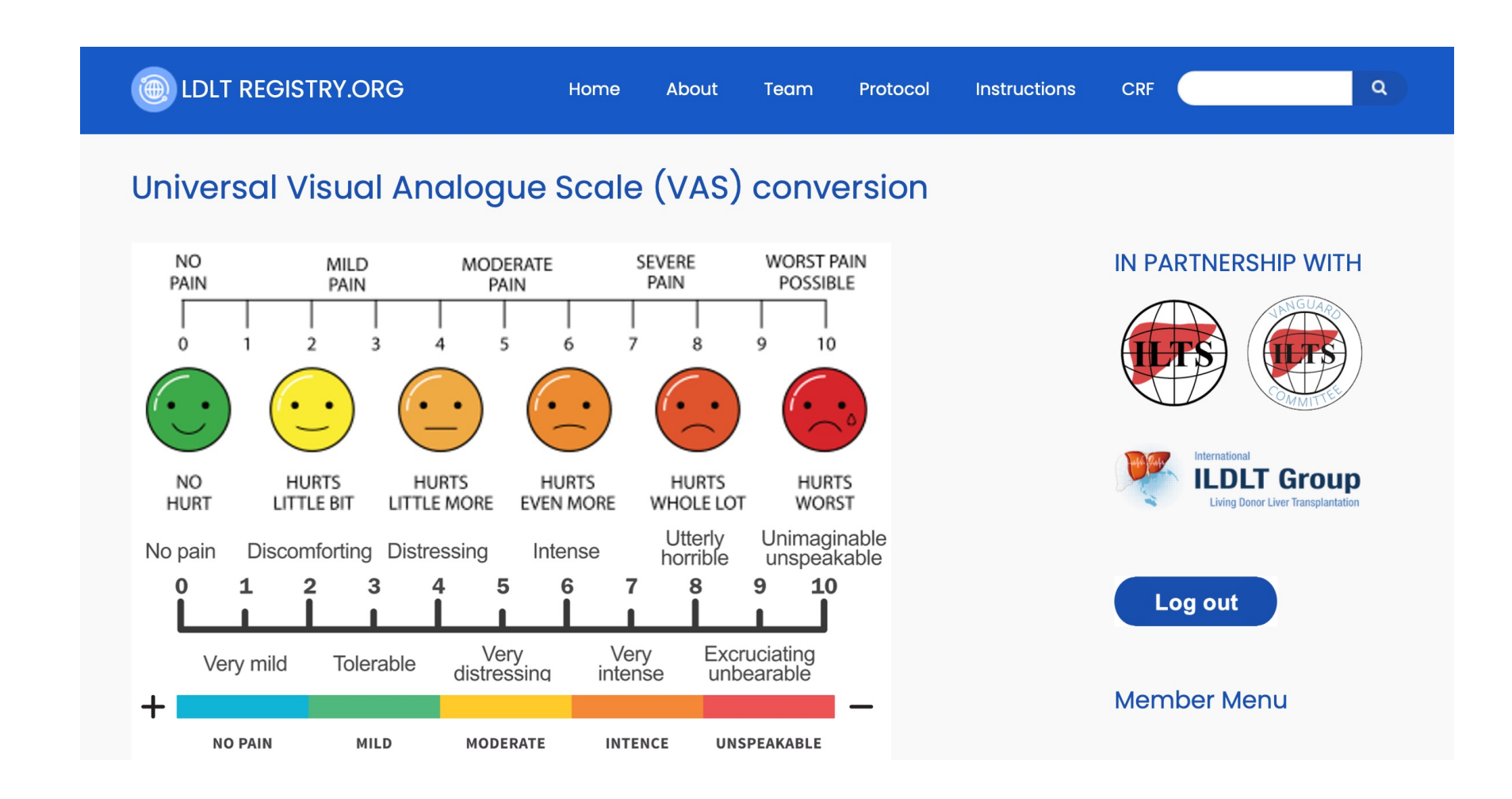

**Since there are many Visual Analogue Scales, here is a universal conversion (0-10) for data uniformity purposes. This is also available under the "Terminology" right sidebar menu.** 

# **Contact us**

 $\alpha$ 

#### Contact

#### **Administration Office**

- Sebastian Staubli (Lead of the Administration Committee)
- $\bullet$   $\sigma$  +447760726901
- **Q** 24h Emergency Support: TBA
- · a: admin@ldltregistry.org

#### **Founders | R&D Team**

- Dimitri Raptis, London, UK: ¤ dimitri.raptis@ldltregistry.org |  $\Omega$  +447584560889
- · Marina Berenguer, Valencia, Spain: > marina.berenguer@ldltregistry.org
- Michael Spiro, London, UK: & michael.spiro@ldltregistry.org |  $\Omega$  +447967738835
- · Mohamed Rela, Chennai, India: a mohamed.rela@ldltregistry.org

#### **Headquarters**

- Christian Oberkofler (Lead)
- Klinik Hirslanden
- Kappelistrasse 7
- 8002 Zürich
- Switzerland
- $\hat{\Omega}$  +41442810090
- · *s*: headquarters@ldltregistry.org

#### Join our WhatsApp and/or Telegram Chat Groups

You may ask questions as well as be up-to-date with our developments:

#### **IN PARTNERSHIP WITH**

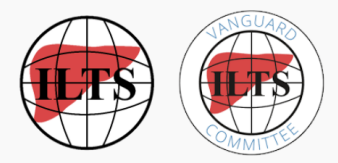

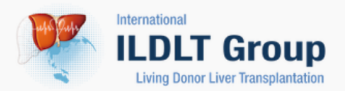

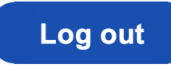

#### **Member Menu**

- My account
- Statutes
- Disclaimer
- $\bullet$  FAQ
- Search
- Submission & Case ID Template
- Case Report Form
- Local team formation

**Please feel free to contact us at any time. There will be soon a 24/7 support line for urgent questions and trouble shooting.** 

# **Thank you!**

### **International Living Donor Liver Transplant Registry**

### **LDLTregistry.org**

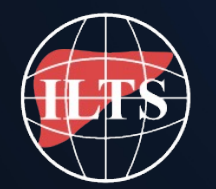

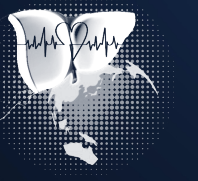

International

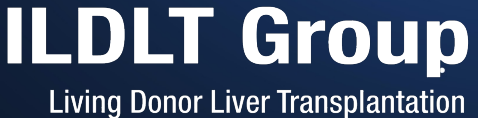